### Le prêt numérique :

## mode d'emploi

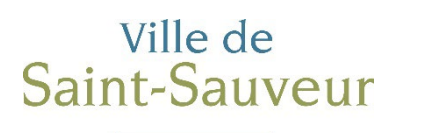

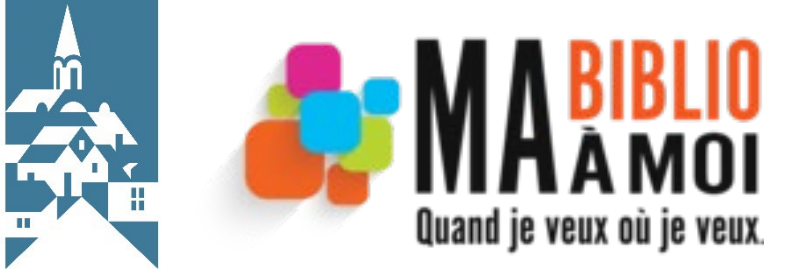

## **Comment faire**

- [Se rendre sur le site Réseau](https://www.mabiblioamoi.ca/fr) BIBLIO des Laurentides (mabiblioamoi.ca)
- Choisir l'onglet « Livres & ressources numériques »
- **EXTE:** Cliquer sur « Livres numériques et audio en français »

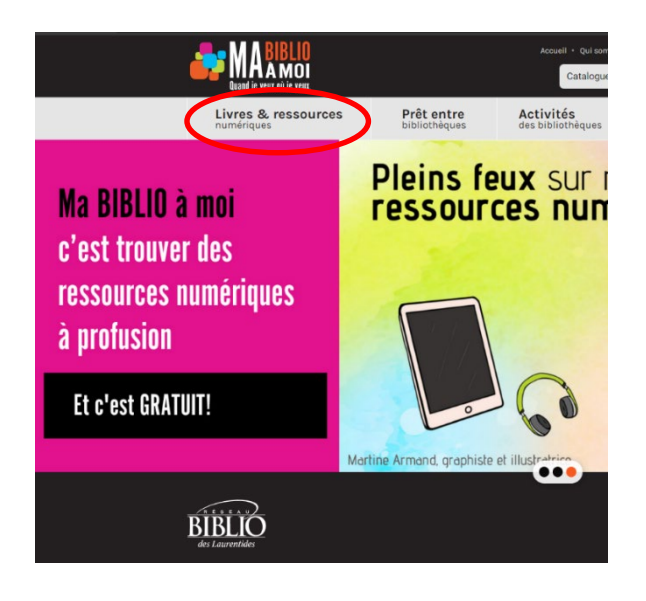

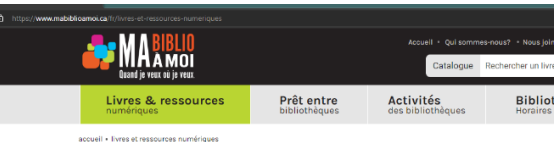

Livres et ressources numériques

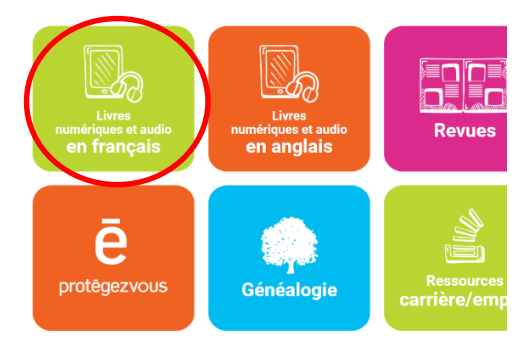

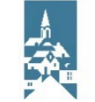

### **Connexion au portail de prêts numériques**

#### **Example 1 Cliquer sur « Connexion »**

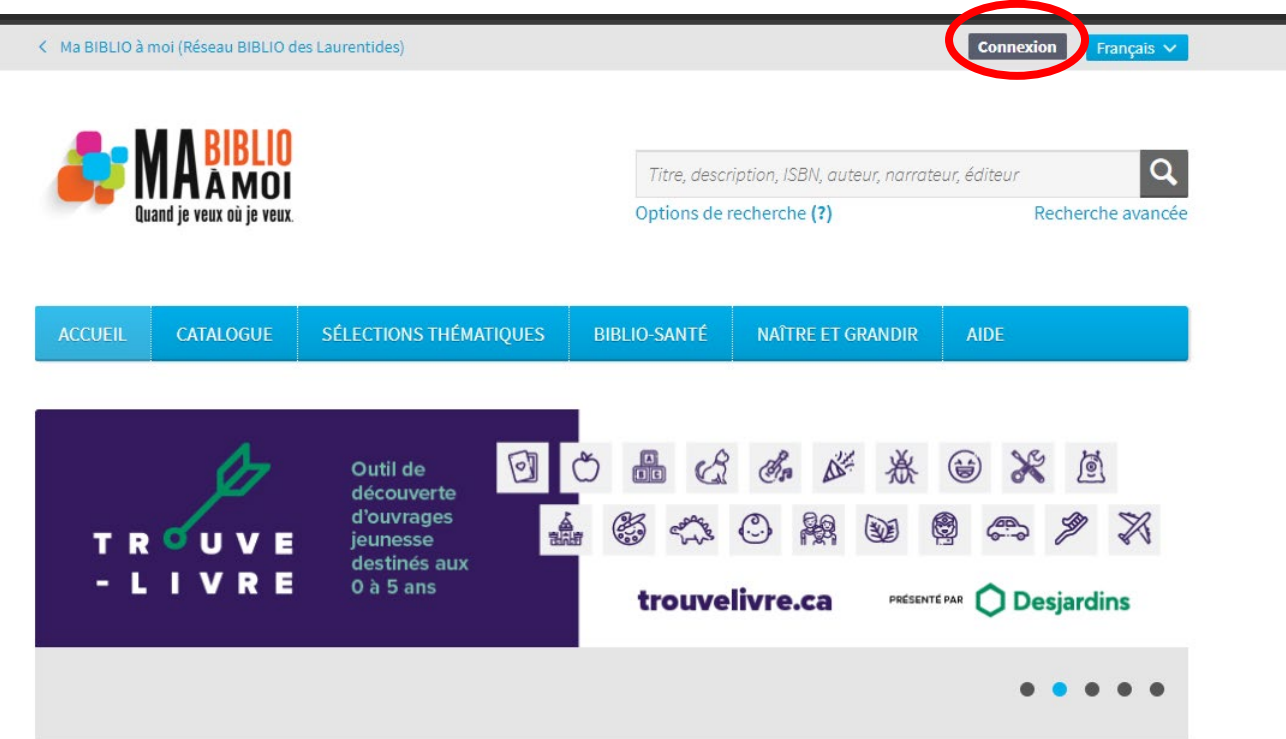

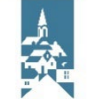

### **Connexion au portail de prêts numériques (suite)**

 Connectez-vous en utilisant votre numéro d'abonné et votre NIP

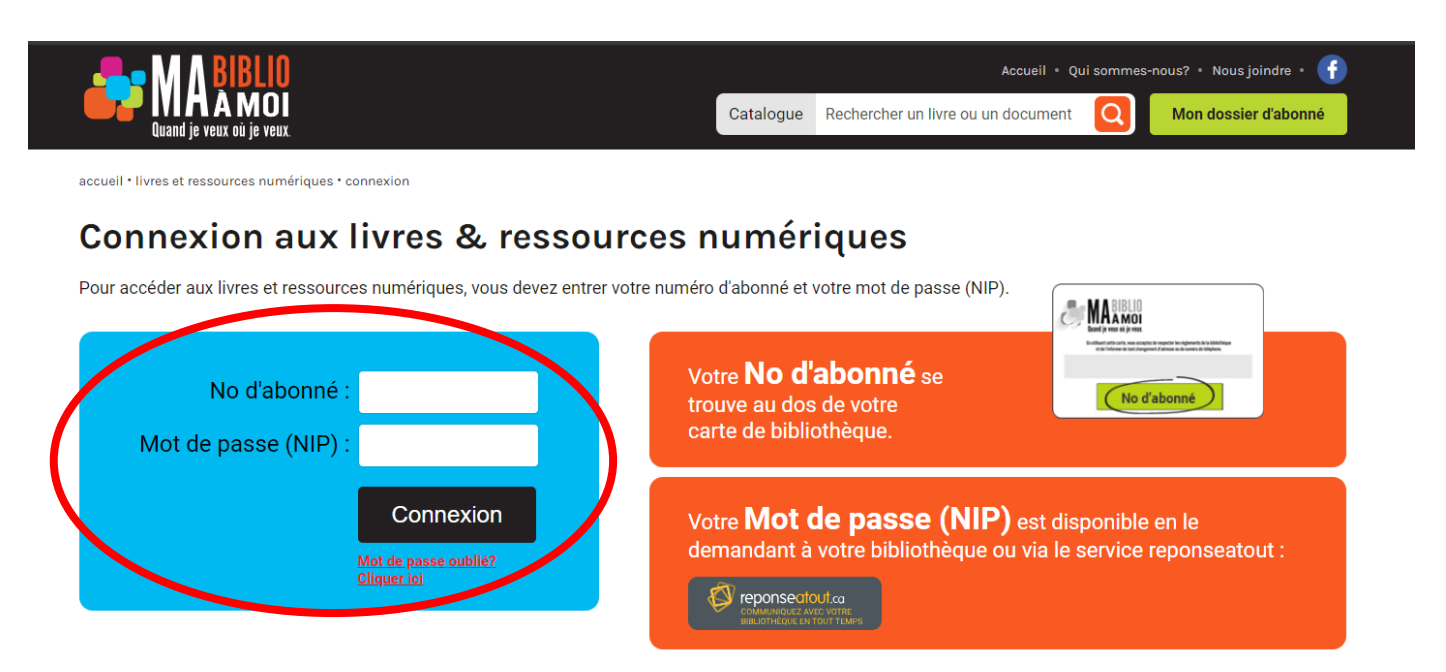

Ville de Saint-Sauveur

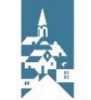

# **Recherche**

Une fois connecté, vous pouvez :

- **Accéder à votre compte et sélectionner la langue voulue, en haut à droite.**
- **Effectuer une recherche, de différentes façons**

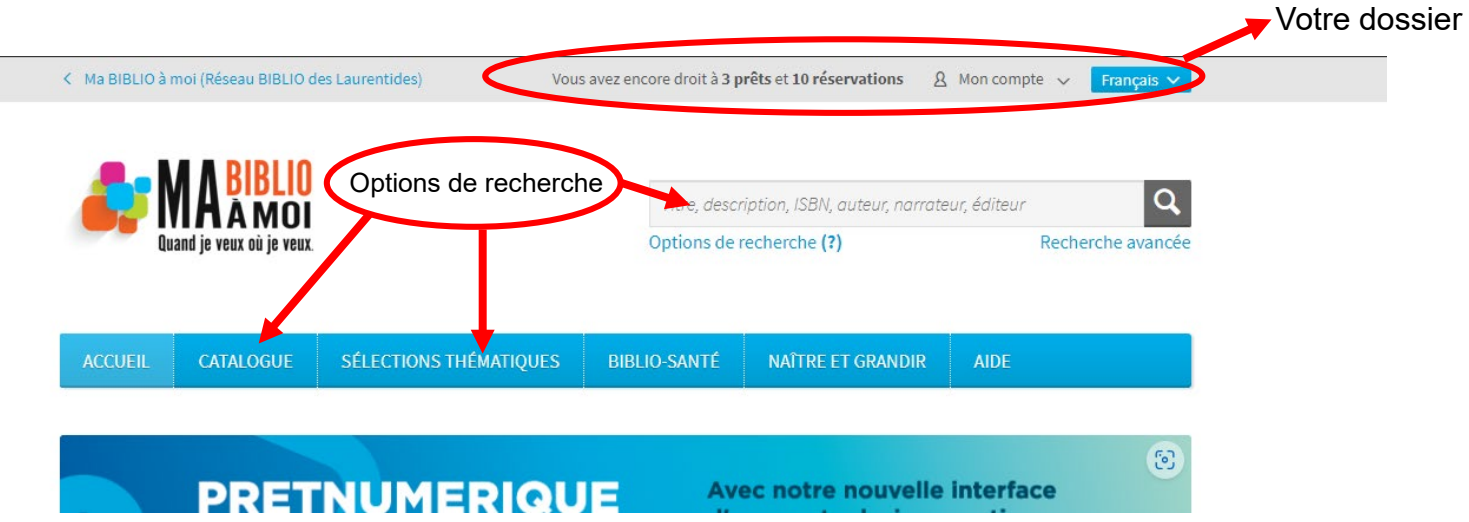

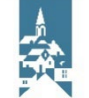

## **À savoir**

#### **Si vous cliquez sur un livre, vous aurez les informations suivantes:**

- 1- Éditeur
- 2- Catégorie
- 3- Date de parution
- 4- Nombre de page
- 5- Langue
- 6- Titre du livre
- 7- Résumé
- 8- Exemplaire disponible
- 9- Bouton d'emprunt
- 10- Extrait du livre

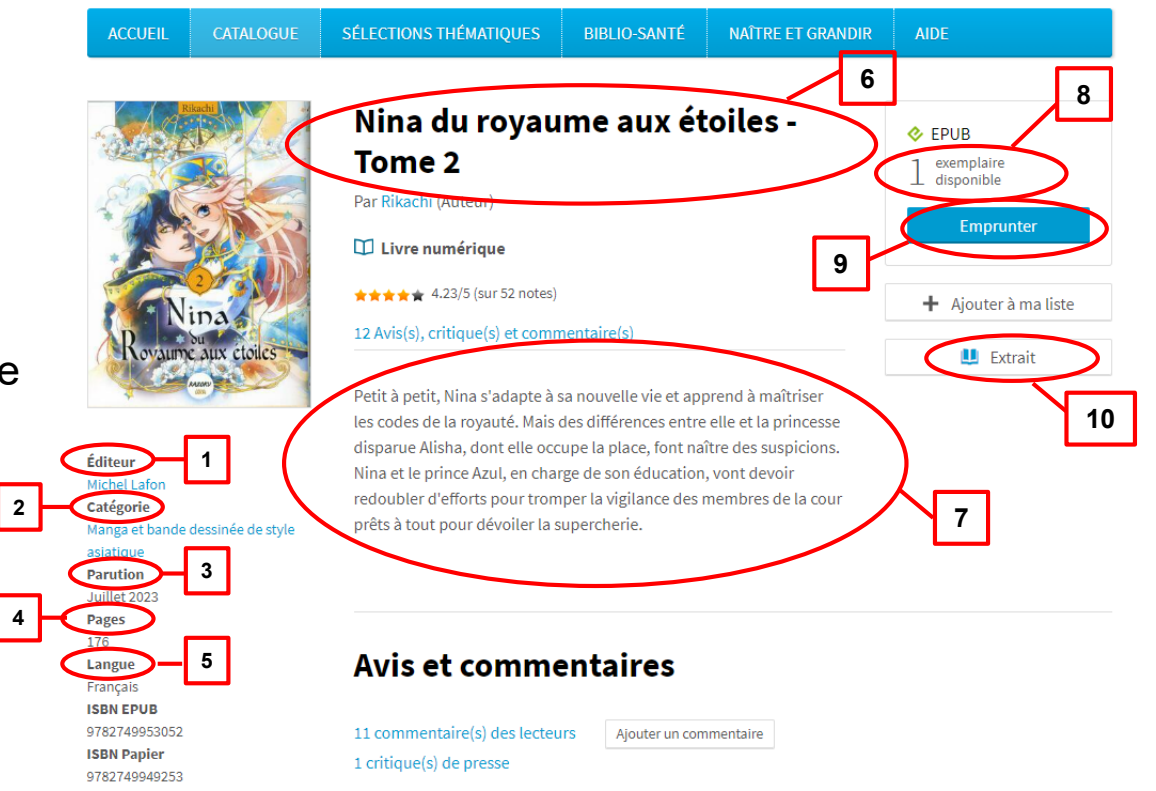

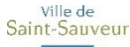

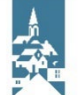

# **Emprunt**

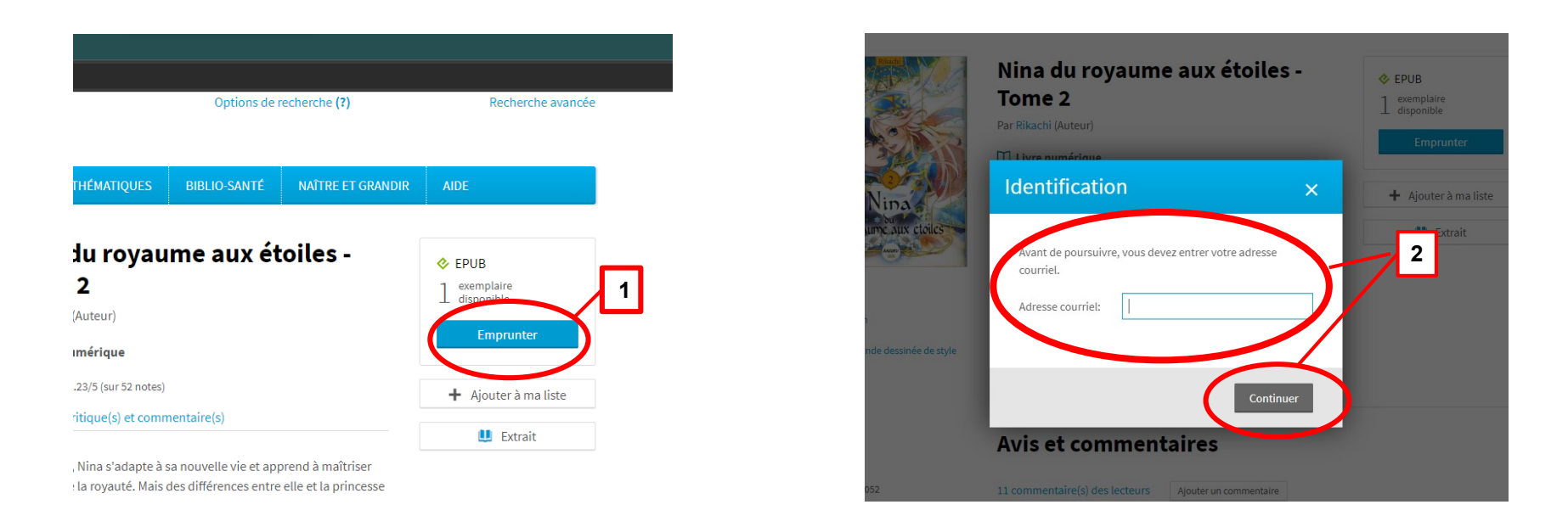

#### Pour le téléchargement, suivre les instructions apparaissant à votre écran.

Prendre note que selon l'appareil que vous utilisez, la procédure peut différer. Veuillez vous référer à la section « Aide » du site Internet pretnumerique.ca

> Ville de Saint-Sauveur

# Pour plus d'informations

- Accueil [Ma BIBLIO à moi \(Réseau BIBLIO des Laurentides\)](https://laurentides.pretnumerique.ca/accueil) (Pretnumerique.ca)
- [Aide pour les usagers \(demarque.com\)](https://confluence.demarque.com/confluence/pretnumerique/fr)
- [Guides de démarrage \(demarque.com\)](https://confluence.demarque.com/confluence/pretnumerique/fr/guides-de-demarrage)

#### ou

■ communiquez avec la bibliothèque, à [bibliotheque@vss.ca](mailto:bibliotheque@vss.ca) ou au 450 227-0000, poste 4121.

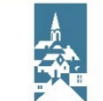